## **Functions and Features** 囔 **Untitled Jam**  $\mathbf{\hat{z}}$ ŧ **A** Share  $\hat{<}$  $1/1$  $\leftrightarrow$ ₹  $\bullet$  . Set background Clear frame Open on a Jamboard Pen, marker, highlighter, and brush. Choose from 6 colours. Eraser Tool Cursor to click and select Sticky note **00000** Sticky note tool! Cancel Save 冃 **UPLOAD** BY URL CAMERA GOOGLE IMAGES **GOOGLE DRIVE** Add images  $\overline{\phantom{a}}$  $\bigcirc$ ◇  $\bigcirc$ Λ Add shapes 圓 ⇨  $\Box$  $\triangle$  $\Box$ Add typed text ≸ Laser pointer/beam: Apps vy 1 5 Þ → Dissertation - Goog... → Every Noise at Once → Teachers Printables ※ Drum 平 BusyTeacher: Fr **Backgrounds** Untitled Jam Jamboard has a built in feature where you can ð Q -Set background Clear frame  $\leftarrow$ change the background. You can also add pictures or images which you can annotate over. You can choose from: g. • Blank • Dots **Lines** • Graph ĸ

- Blue or Chalkboard
- Or an image of your choice

同

## **Examples of Backgrounds**

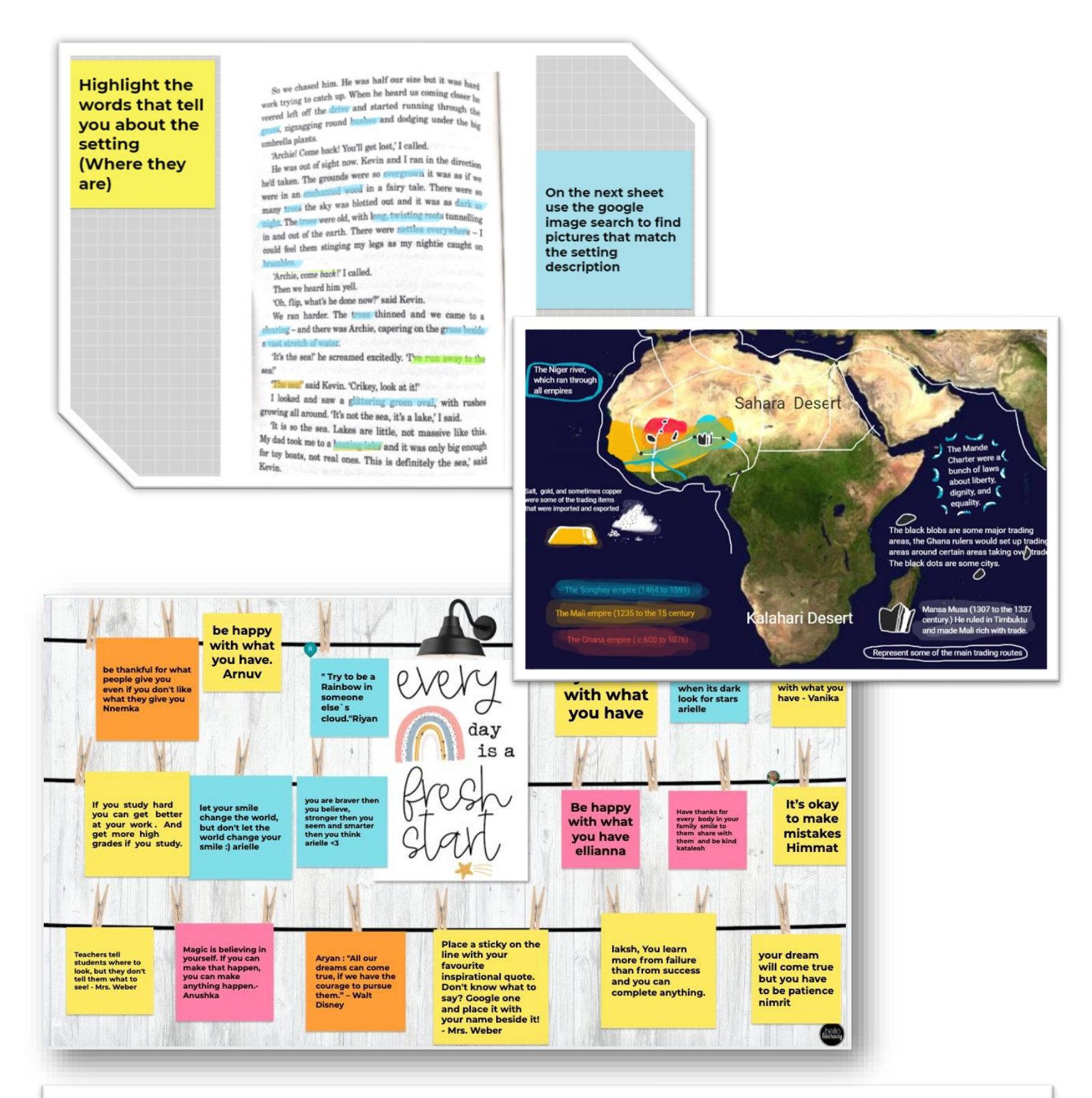

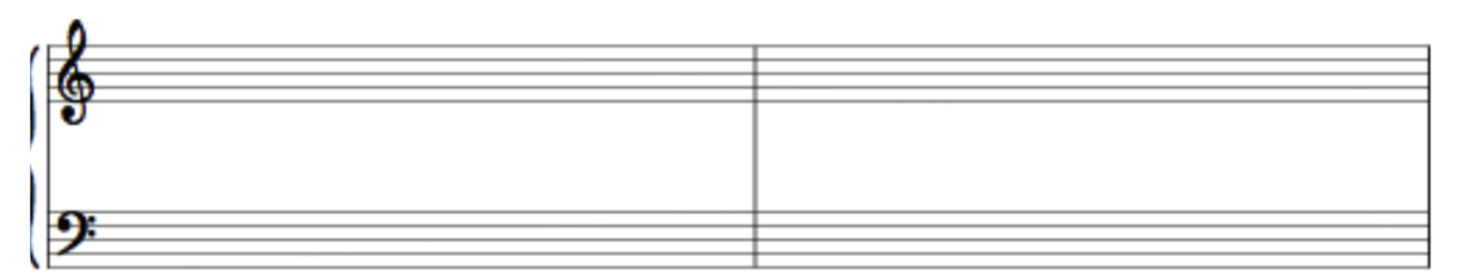